AutomationDesk は、電子制御ユニット(ECU)のテ ストのための強力なテストオーサリングおよび自動化 ツールであり、テストシーケンスをグラフィカルに定義 することができます。今回、AutomationDesk がさらに パワーアップしました。新しい独自の信号ベースのテス ト記述により、テストをリアルタイムで迅速かつ容易に 作成し実行できます。

 $\begin{minipage}[c]{0.75\textwidth}{\begin{minipage}[c]{0.75\textwidth}{\begin{minipage}[c]{0.75\textwidth}{\begin{minipage}[c]{0.75\textwidth}{\begin{minipage}[c]{0.75\textwidth}{\begin{minipage}[c]{0.75\textwidth}{\begin{minipage}[c]{0.75\textwidth}{\begin{minipage}[c]{0.75\textwidth}{\begin{minipage}[c]{0.75\textwidth}{\begin{minipage}[c]{0.75\textwidth}{\begin{minipage}[c]{0.75\textwidth}{\begin{minipage}[c]{0.75\textwidth}{\begin{minipage}[c]{0.75\text$ スト機能)を提供し、何千ものプロジェク トで使用され成功を収めてきました。しか ロッタのようなエディタで直感的に記述す し、一部のテストシナリオでは信号の動作 でテストを記述したほうが良いことがあり ます。このようなシナリオには、以下のよう なケースが含まれます。 utomationDesk は、長年にわ たって実績のあるブロックベー スのテスト機能(グラフィカル

- 信号の動作が計測変数を評価するため の基準として使用されるテスト記述
- リアルタイムにスティミュラス信号を追 加する必要があるテストや、要件をリア ルタイムに評価する必要のあるテスト

このような場合に、信号ベースのテストが を行えるのはこのためです。

 >> 役に立ちます。新しい種類のテスト記述で ある信号ベースのテストでは、紙の上で作 業を行っているかのように容易に作業を 行えるだけでなく、シミュレーション変数 向けのスティミュラス信号と基準信号をプ ることができます。実行したテストは、プ ロットおよびパラメータ情報が明確に示 されたレポートとして文書化することがで きます。この新しい方法の主要な利点とし て、透過性の向上があります。ユーザは、 テスト仕様をエディタを使って作成し、レ ポートをテスト仕様と似たレイアウトで表 示することができます。ここでは、基準信 号と信号動作が正確に表示されるため、 テスト基準と結果が一目で分かります。信 号ベースのテストで非常に直感的に作業

紙上でスケッチしているかのように容易に テスト記述を作成 – AutomationDesk が 可能にします。

4.990

g<sub>i</sub><br><sub>eft</sub><br>value

anager 3 Sequence Hierar

# Automated Intuitive

**IFThenEk** 

dSPACE Magazine 3/2015 · © dSPACE GmbH, Paderborn, Germany · info@dspace.co.jp · www.dspace.jp

ECU Testing

T

23% memory of 4GB

Manufacture Surfacement of the

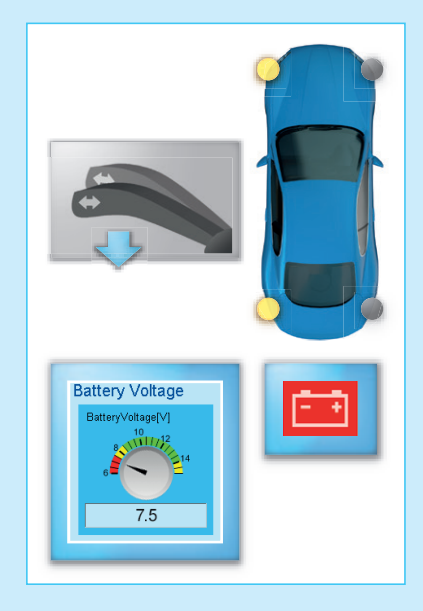

図1(左):信号ベースのテストの動作概要を示しています。この例では、低い車両電圧(7.5 V)でウィ ンカースイッチをオンにした場合のウィンカーの動作をテストしています。

図 2(下):シミュレーション変数向けのスティミュラス信号と基準信号は、プロッタのようなエディ タで直感的に記述することができます。シミュレーション結果は、テスト記述に直接グラフィカルに表 示されます。

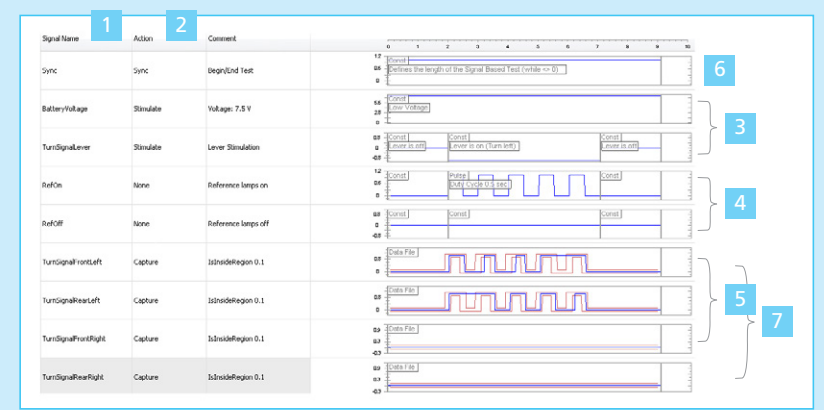

### 信号ベースのテストの作成

AutomationDesk を使用した信号ベー スのテストは通常、次の 7 つのステップで 構成されています。

- 変数の割り当て: シミュレーションモデルの変数をテスト の信号動作に割り当てます。
- 2 操作の指定: スティミュラス信号、計測信号、または 基準信号として使用する信号を指定し ます。
- 3 スティミュラス信号の定義: スティミュラス信号を構成するセグメン ト(ステップ、ランプ、サインなど)を定 義します。
- 基準信号の定義: 4 基準信号を構成するセグメント(ス テップ、ランプ、サインなど)を定義し ます。スティミュラス信号と基準信号 では、同じ記述セグメントが使用され ます。
- 基準信号の評価方法の定義: 5 テストに合格するために必要な計測値 の範囲(許容値)を定義します。
- <mark>6</mark> テスト期間の定義: テストの最長実行時間を定義します。
- 7 テストの実行と評価: 信号動作が指定された許容範囲内に あるかを評価します。

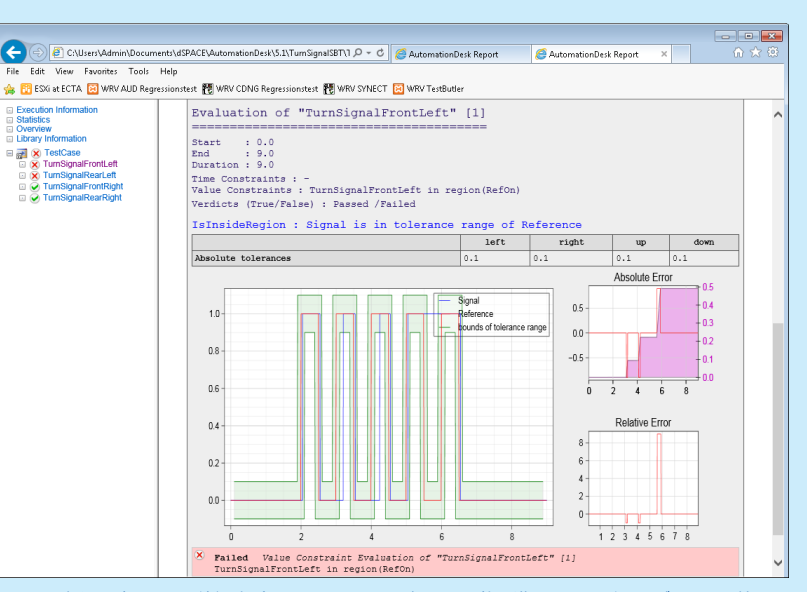

図 3:予想通り車両電圧が低い場合は、ウィンカーの信号は要件を満たすことができず、テスト結果は 「不合格」になります。エラー曲線とともに許容範囲と結果動作が組み合わせて表示されるため、高い透 過性が保証されます。

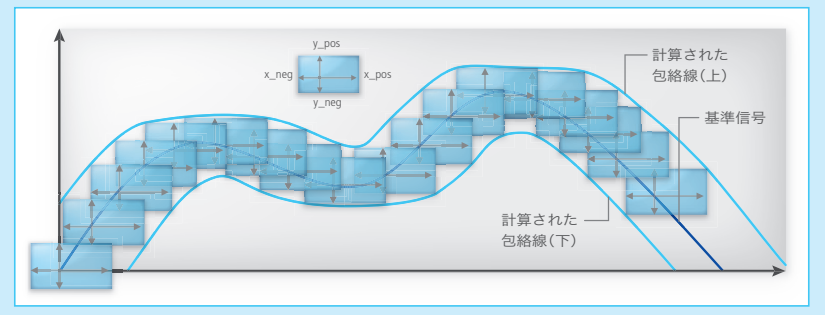

図 4:許容値の定義では、基準信号の各ポイントの周囲に、パラメータ化が可能な長方形の有効領域が 定義されます。計測信号は、この領域内に存在する必要があります。有効なすべての長方形の角を接続 すると、使用できる信号動作の上限と下限を示した包絡線を作成することができます。

## 紙の上で行うかのような容易な作業

信号ベースのテストでは、すべての信号動 作は直感的なエディタでグラフィカルに作 成および編集されます。テスト自体はこれ まで通り、ブロックベースのテストにも使 用可能な実証済みのメカニズムを通じて AutomationDesk で実行されます。 とりわけ実用的なのは、基準信号と許容 値を使って信号の振幅と時間の評価境界 を定義できることです。そのため、評価基 準は包絡線の形式になり、計測信号はこ の曲線内に存在することが必要になりま す。ただし、許容値は変数値との相関で指 定することもできます。その場合、包絡線 は信号動作に応じて拡大または縮小する ことができます。

## **XIL API** 規格への準拠

AutomationDesk を使用した信号ベー スのテストでは、XIL API 規格に準拠した テスト記述が使用されているため、標準的 な方法でシミュレーションプラットフォー ムにアクセスできます。そのため、任意の XIL API 準拠ハードウエア上でテストを実 行することができます。このように、テスト 記述はプラットフォームに依存しないた め、他のシミュレーション環境でも使用す ることが可能です。

信号ベースのテストの記述要素(セグメン ト、信号、条件など)も、ASAM XIL に基づ いています。そのため、AutomationDesk ユーザは ASAM XIL に関する貴重なノウ ハウの蓄積や、基準信号を定義する際に 必要なスティミュラスの定義用ワークフ ローを引き続き使用することができます。

### セグメントベースのテスト

信号ベースのテストは、4 つの異なるセグ メントに分割することができます。セグメン トを使用することで、ユーザはテスト基準

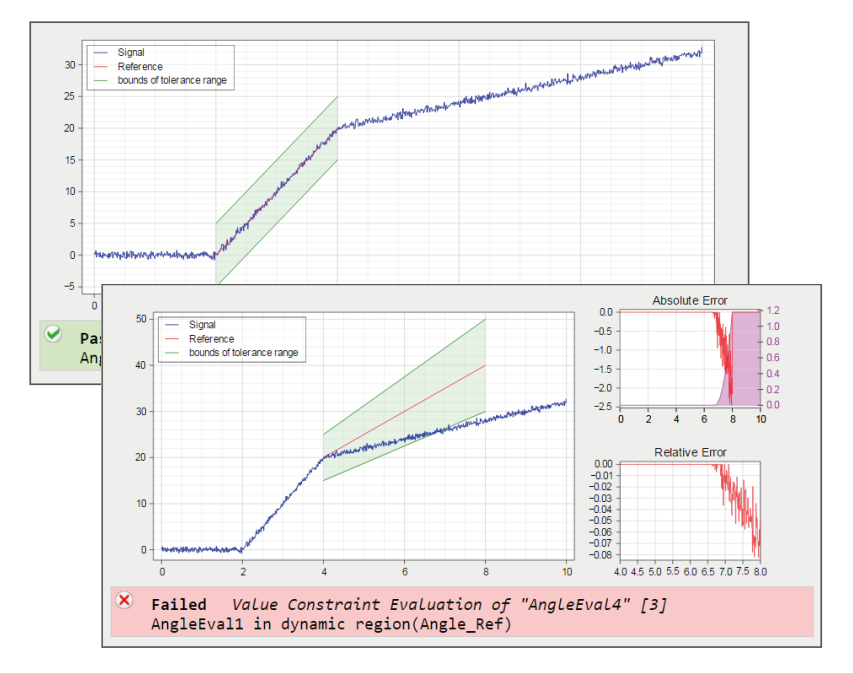

図 5:個々のセグメントに異なる評価ルールを適用することができます。この例では、2 ~ 4 秒の絶対 許容値と、計算に基づく 4 ~ 8 秒の相対許容値が示されています。

をさらに正確に適用することが可能です。 そのため、開発者は、信号全体の記述を 迅速かつ容易に評価できるだけでなく、た とえば評価から信号の開始(スタートアッ プ)と終了(シャットダウン)を除外するな ど、品質機能に関する個々のセグメントを 記述することもできます。

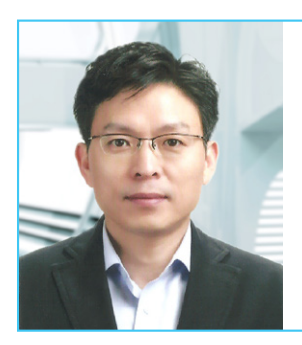

「AutomationDesk の Signal-Based Testing ライブラリを使用すると、テストケースを容 易かつ正確に定義し、有意義なテストレポートを作成することができます。Signal-Based Testing ライブラリでは、計測信号に基づいて、スティミュラス信号が 10 ミリ秒以内に送 信されます。この手法により、できる限り多くの信号を同時に確認するという大きな目標を 達成できました」

Dr. Yoon Kwon Hwang、主席研究エンジニア、高度テスト開発チーム、現代モービス社、韓国